# **Joining Virtual Groups: Zoom Video Conferencing (Participant)**

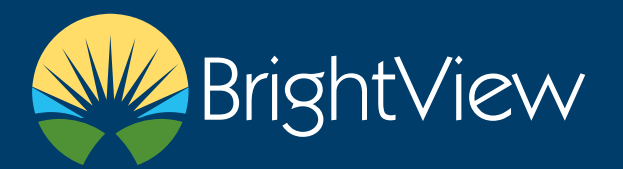

# **DOWNLOADING ZOOM**

You will need to download the Zoom app from the App store in order to join by video.

- Go to the **App store**
- Search for **Zoom**
- Tap **Get** to download the app

### **JOIN BY VIDEO FROM AN EMAIL INVITE**

You will receive an email with the Zoom meeting details.

- After Zoom has finished downloading
- Open the email sent by the provider
- You can join from a **PC, Mac, IOS or Android device**
- Click **Join Zoom Meeting**

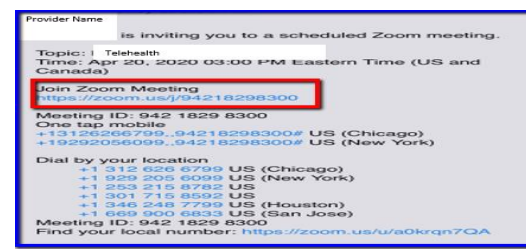

• Enter **password provided in the email** if necessary

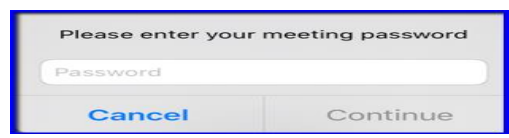

- Click **Continue**
- Tap **Join with Video** or **Join without Video** Always show video preview dialog when

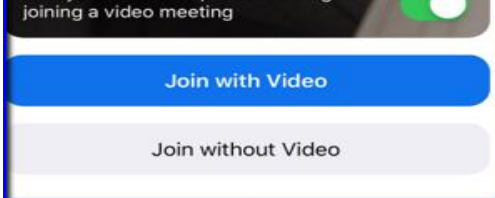

**Note**: If you Join without Video and need to add video in the meeting tap your phone screen to bring up the video menu bar. Tap **Start Video**. You will also find the **Mute** options here.

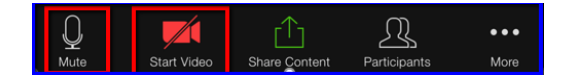

## **JOIN BY AUDIO FROM AN EMAIL INVITE**

- Open the email sent by the provider
- Tap one of the **US numbers**
- On your phone tap **Call**
- **If tapping the number does not work, you can dial the number**
- Enter the **Meeting ID number provided in the**

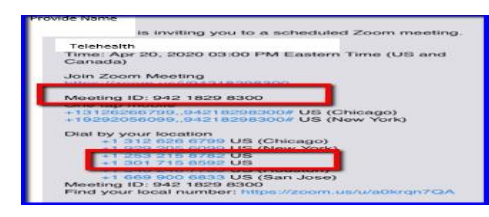

- Enter the **password provided in the email**.
- Tap **Continue** to join the meeting

#### **JOIN FROM T[HE INTERNET](https://zoom.us/join)**

**email**

- Open **Chrome**
- Go to https://zoom.us/join
- Enter the **Meeting ID provided in the email**
- Click **Join**

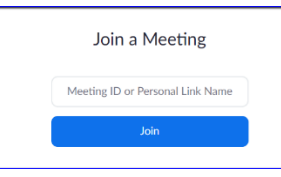

- If this is your first time joining from Google Chrome, you maybe prompted to open the Zoom client to join the meeting
- ✓ Chrome may also prompt you to allow Zoom to access your camera select **Allow**
- $\checkmark$  You can check Always open these types of links in the associated app to skip this step in the future
- Click Open **Zoom for PC or Open zoom.us for Mac**
- Click **Join with Computer Audio**

# **VIEWING PARTICIPANTS**

- After you have joined the meeting you can **swipe left** on your phone screen to view all participants.
- If you join from the internet click on the **Gallery View button in the top right corner**